**本文编辑今日头条作者维权骑士签约用户:小俊技术分享独家原创制作**

**未经授权严禁转载,发现抄袭者将进行全网维权投诉**

分享生活小妙招,享受科技新生活!大家好,欢迎来到今天的知识分享! 我是你们的好朋友小俊!

**使用手机上网呢,如今成为了一种趋势,无论是年轻人还是老年人,都喜欢用手机 来上网,通过上网不仅可以了解当下最新的新闻信息,还可以学到丰富多彩的知识 ,但是很多人在使用手机上网的时候,往往会忽略这样一个问题,那就是在使用数 据流量上网的时候,经常会由于这个流量超出而造成手机扣取我们很多费用,特别 在外出的时候,更是会忽略这个问题或者没有注意这个问题!因此我们在用数据流 量上网的时候,必须设置一下这几个地方,不然你手机扣钱了你都不知道怎么回事 !建议大家点赞收藏加关注,方便以后需要的时候随时翻看!**

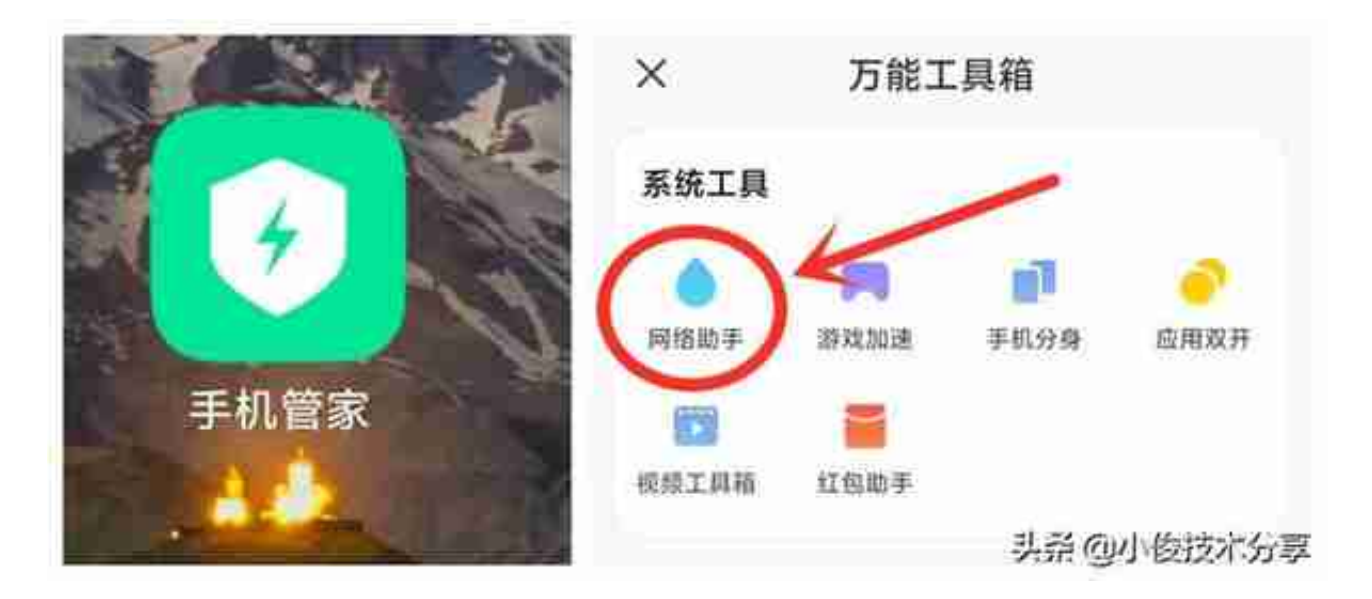

进入到【网络助手】页面之后,我们就能看到我们手机的当前流量信息和套餐使用 情况,以及手机当前话费状态等等!这个时候我们点击右上角的【齿轮】进行设置 !

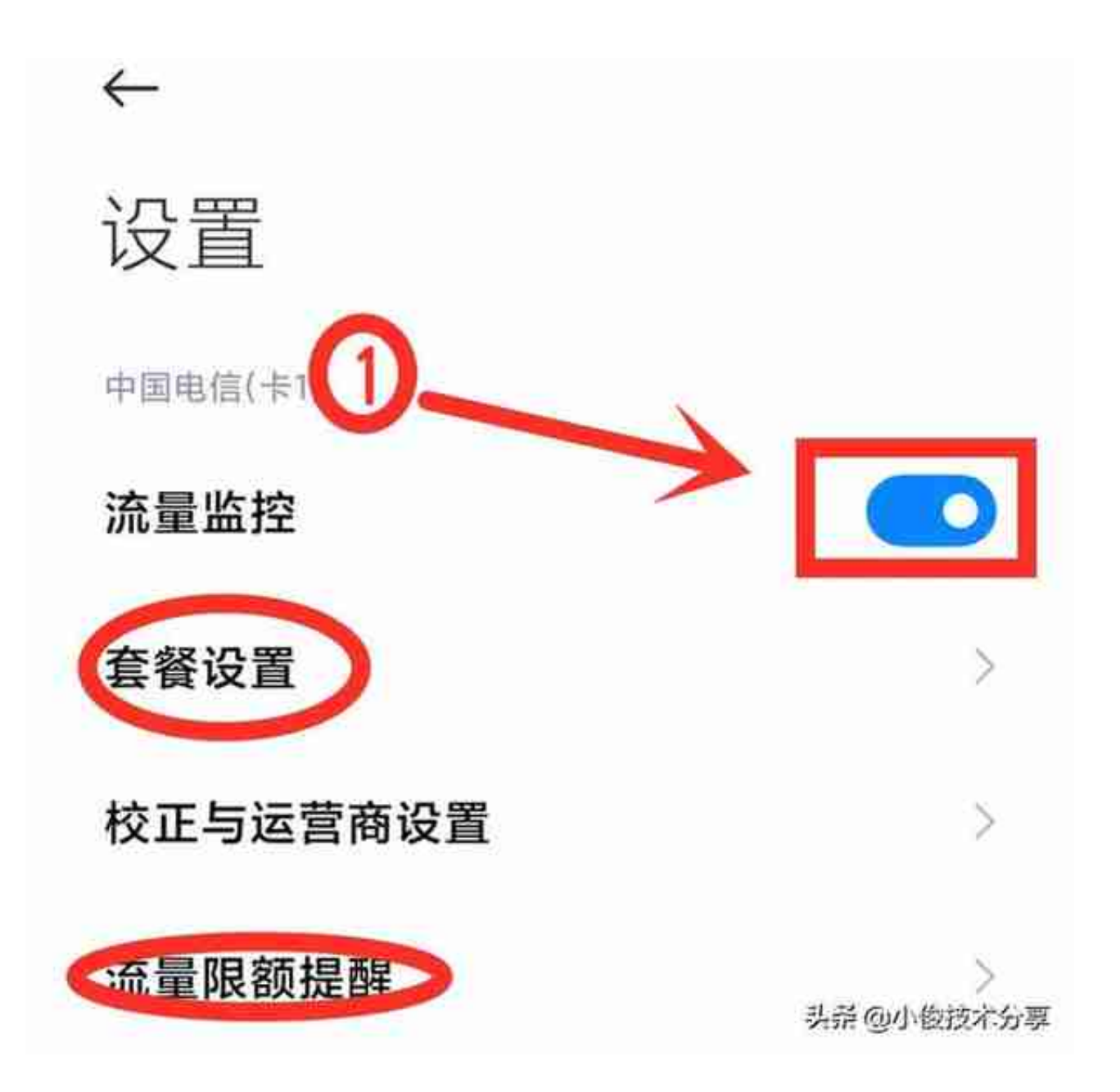

接下来我们点击【套餐设置】按钮,在这里我们把【套餐流量类型】设置为你自己 是手机流量套餐类型,如果是包月就选择为【每月固定流量】

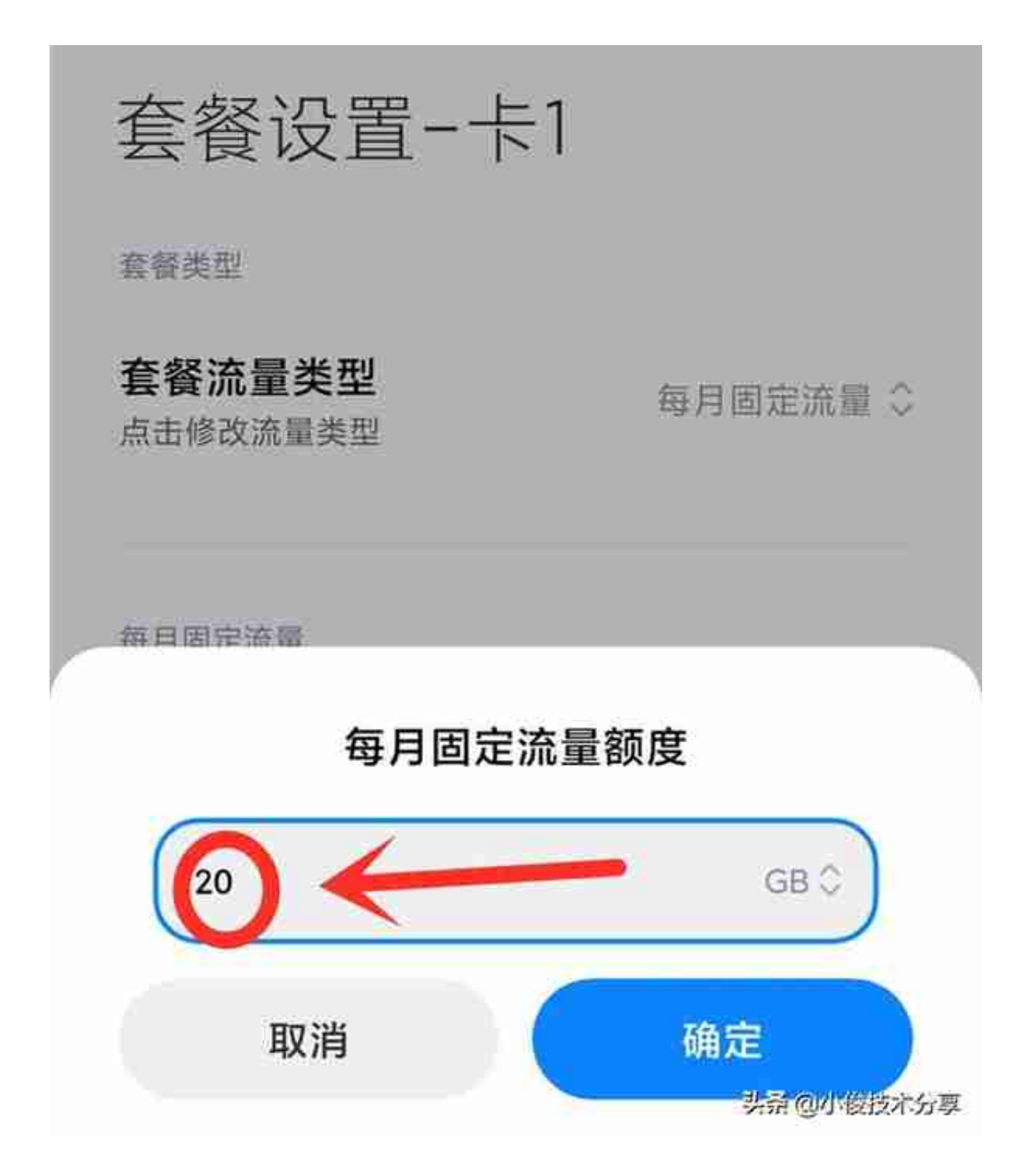

更改完这个套餐设置之后,我们返回去点击【流量限额提醒】,在这里我们可以设 置【每日流量限额】,打开【每日限额开关】之后,可以按需求设置每日可以使用 多少流量,在这里可以按手机默认的设置进行选择,比如按【套餐总量的3%】或 【5%】,当然您也可以选择自定义,设置每天要使用的流量!

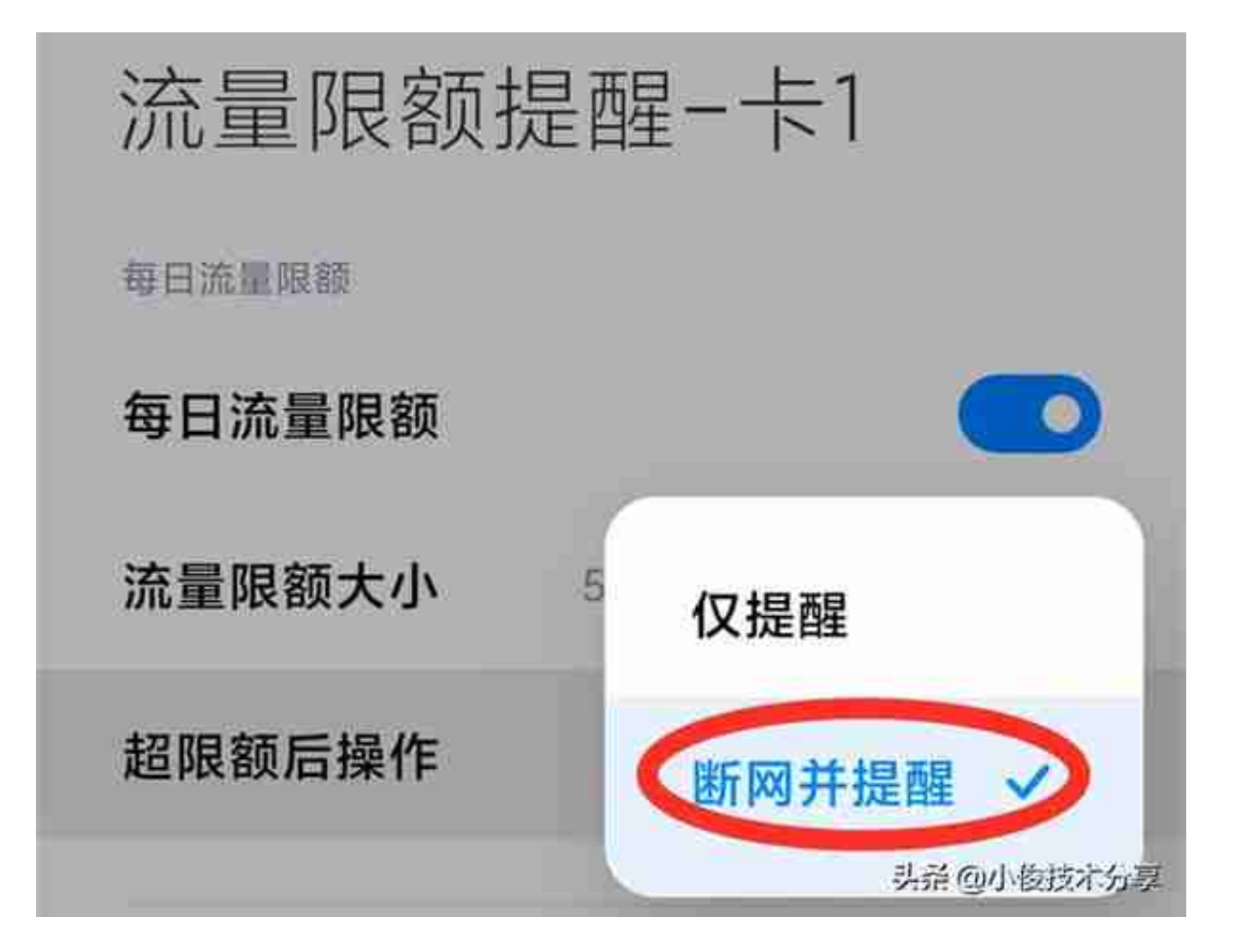

**当然一旦你更改这个每日流量限额之后,只要你使用的流量达到了你设置的额度, 那么手机就无法上网了,这点大家需要注意,因为很多朋友经常会遇到手机突然之 间就不能上网了,但是手机呢又没有停机欠费,其实就是因为设置了这个每日流量 限额造成的!**

通过这样设置之后,我们在使用手机流量上网时,就不用担心流量超出而造成的手 机扣费问题了,如果你在使用手机过程中也遇到过这样的情况,那么不妨按这些操 作试试!希望对大家有帮助,我是小俊,如果您有不懂的地方呢可以在评论区留言 交流,当然您也更好的方法或者意见也欢迎在评论区一起留言交流!喜欢就【点个 赞】吧!同时,欢迎【关注】我,观看更多精彩内容。

#春日生活打卡季#